## **Инструкция по внесению записи о продлении сессии в ИС «Деканат»**

1. Заходим в личное дело студента ИС «Деканат». Продлеваем график сессии (если, например, в приказе сессия продлена до 30.01.2024 г. включительно, то в ИС «Деканат» продлеваем до 31.01.2024 г.). Сохраняем изменения.

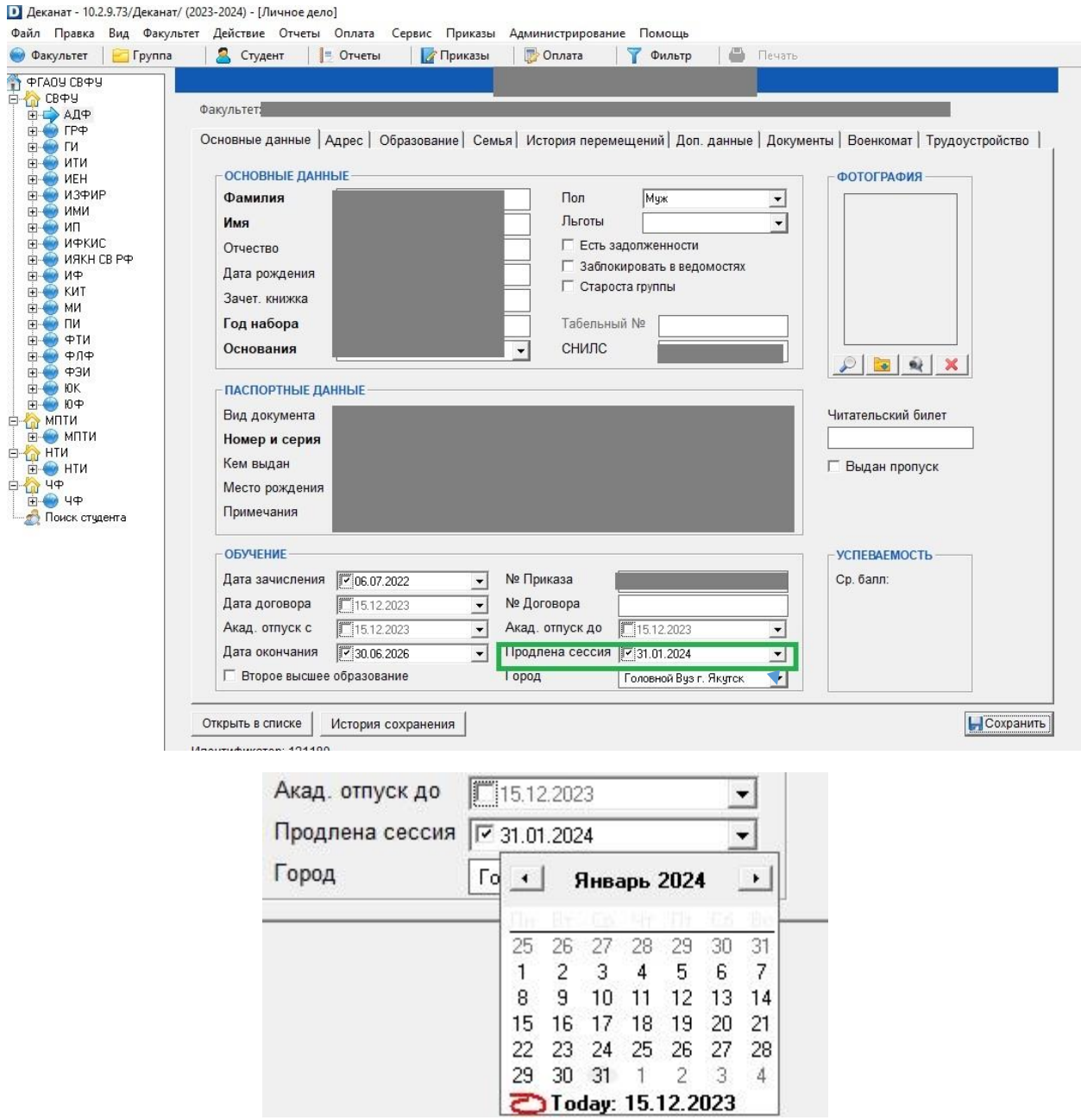

2. В печатной версии ведомости текущей и промежуточной аттестации появится запись об индивидуальном графике и сроке его окончания:

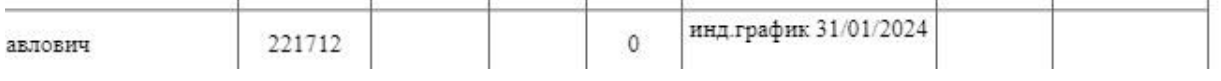